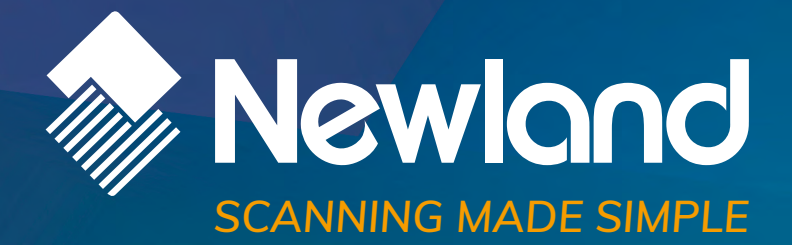

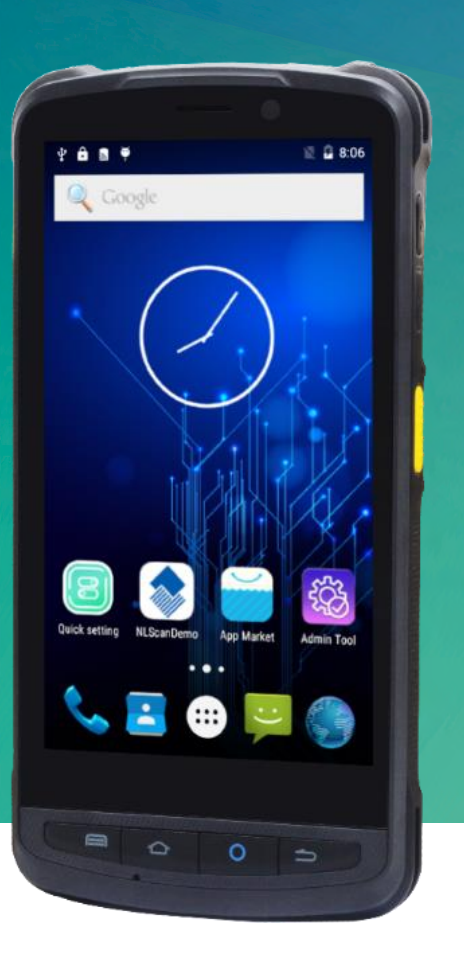

**MT90 Orca** mobile computer SDK Handbook

### **Revision History**

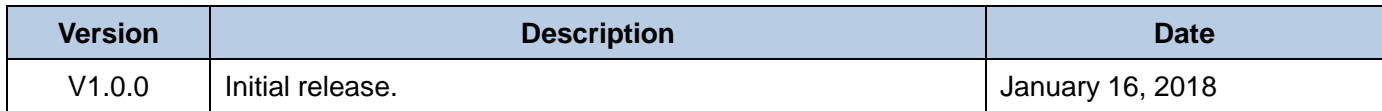

# **Table of Contents**

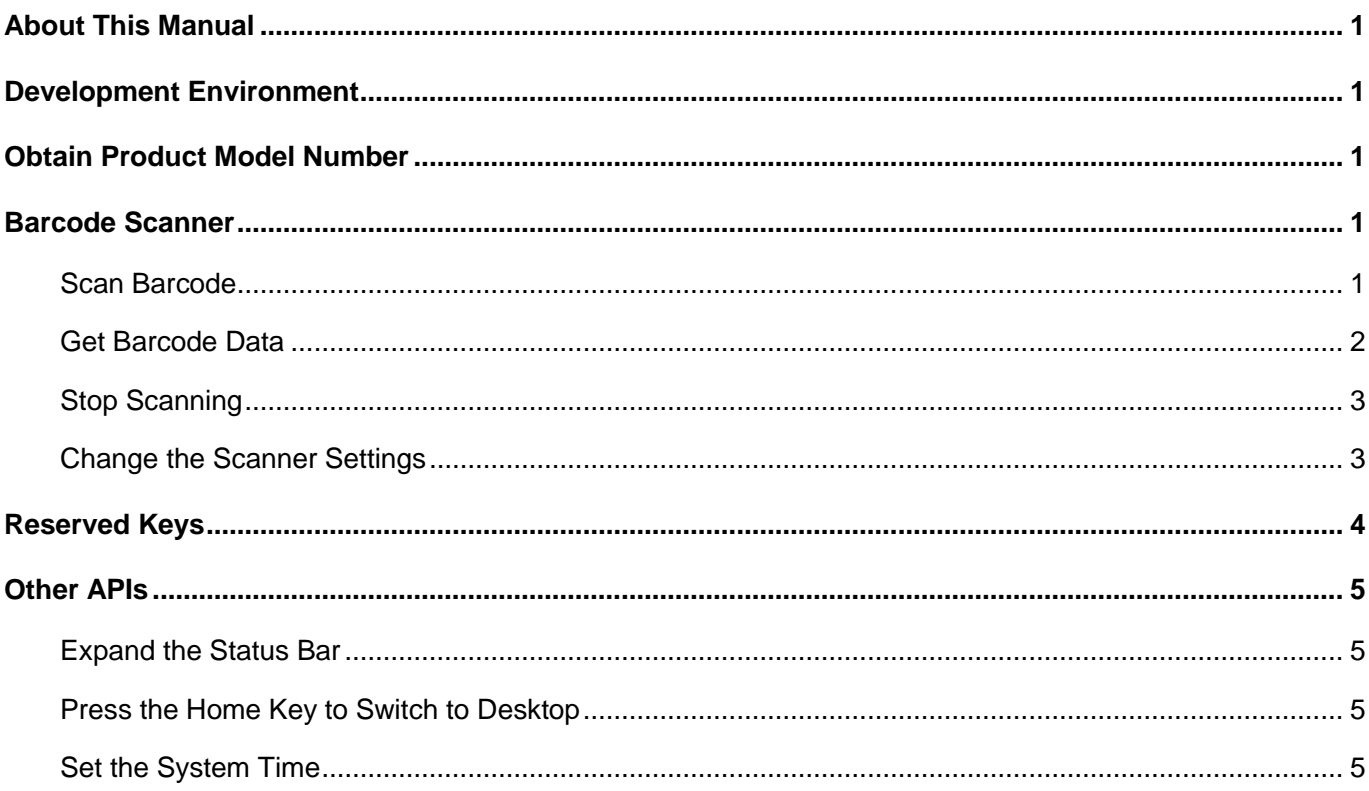

# <span id="page-3-0"></span>**About This Manual**

This manual is applicable to NLS-MT90 portable data collectors (hereinafter referred to as **"the MT90"** or **"the terminal"**).

## <span id="page-3-1"></span>**Development Environment**

All APIs are built based on standard Android broadcast mechanism, so there is no need for additional SDKs. The MT90 application development environment is the same as Android application development environment.

# <span id="page-3-2"></span>**Obtain Product Model Number**

To get the product model number, use android.os.Build.MODEL, for example, MT90.

# <span id="page-3-3"></span>**Barcode Scanner**

### <span id="page-3-4"></span>**Scan Barcode**

To activate the MT90 to scan barcode, application should send the following broadcast to the system.

**•** Broadcast: nlscan.action.SCANNER\_TRIG

To trigger the scan engine.

- Extra scan timeout parameter: SCAN\_TIMEOUT (value: int, 1-9; default value: 3; unit: second) To set scan timeout, i.e. the maximum time a scan attempt can last.
- Extra scan type parameter: SCAN\_TYPE (value: 1 or 2; default value: 1)

To set scan type: Value = 1, read one barcode during a scan attempt

Value = 2, read two barcodes during a scan attempt (This feature is **NOT** available)

#### **Example 1:**

Intent intent = new Intent ("nlscan.action.SCANNER\_TRIG"); mContext.sendBroadcast(intent);

#### **Example 2:**

Intent intent = new Intent ("nlscan.action.SCANNER\_TRIG"); intent.putExtra("SCAN\_TIMEOUT", 4);// SCAN\_TIMEOUT value: int, 1-9; unit: second intent.putExtra("SCAN\_TYPE ", 2);// SCAN\_TYPE: read two barcodes during a scan attempt mContext.sendBroadcast(intent);

Note: When a scan and decode session is in progress, sending the broadcast above will stop the ongoing session. When scanning barcode by pressing the Scan key, it is processed at the bottom layer, thus application does not need to listen for Scan KeyPress event or send the broadcast.

### <span id="page-4-0"></span>**Get Barcode Data**

There are three ways to get barcode data:

1. Fill in EditText directly: Output scanned data at the current cursor position in EditText.

2. Simulate keystroke: Output scanned data to keyboard buffer to simulate keyboard input and get the data at the current cursor position in TextBox.

3. Output via API: Application acquires scanned data by registering a broadcast receiver and listening for specific broadcast intents.

- Broadcast: nlscan.action.SCANNER\_RESULT To get barcode data.
- Extra scan result 1 parameter: SCAN\_BARCODE1 To get the data of barcode 1. Type: String
- Extra scan result 2 parameter: SCAN\_BARCODE2 To get the data of barcode 2. Type: String
- Extra symbology ID number parameter: **SCAN\_BARCODE\_TYPE** Type: int (-1 indicates failure to get symbology ID Number) To get the ID number of the barcode scanned (Refer to the "Symbology ID Number" table in Appendix to get the barcode type).
- Extra scan state parameter: SCAN STATE (value: fail or ok) To get the status of scan operation: Value = fail, operation failed

Value = ok, operation succeeded

Type: String

#### **Example:**

Register broadcast receiver:

mFilter= newIntentFilter("nlscan.action.SCANNER\_RESULT"); mContext.registerReceiver(mReceiver, mFilter);

Unregister broadcast receiver:

mContext.unregisterReceiver(mReceiver);

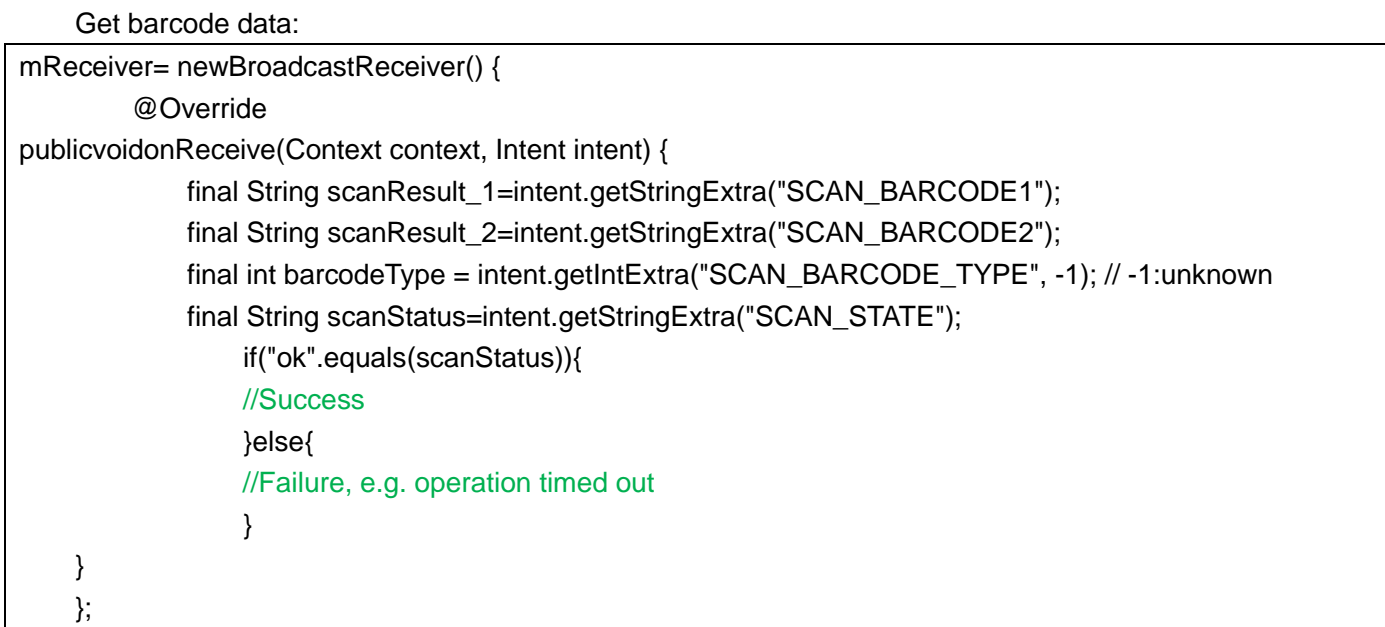

# <span id="page-5-0"></span>**Stop Scanning**

Use the broadcast **nlscan.action.STOP\_SCAN** to stop an ongoing decode session.

#### **Example:**

```
Intent stopIntent = new Intent("nlscan.action.STOP_SCAN");
mContext.sendBroadcast(stopIntent);
```
### <span id="page-5-1"></span>**Change the Scanner Settings**

Application can set one or more scanner parameters, such as enable/disable scanner, by sending to the system the broadcast **ACTION\_BAR\_SCANCFG** which can contain up to 3 parameters.

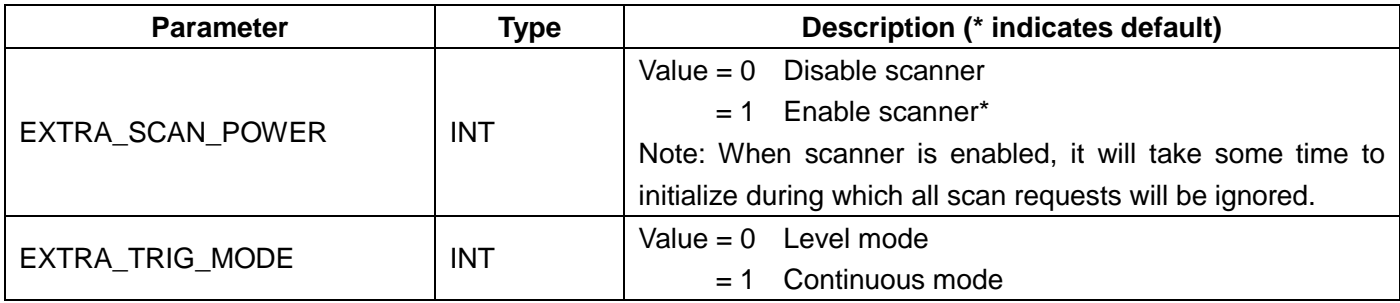

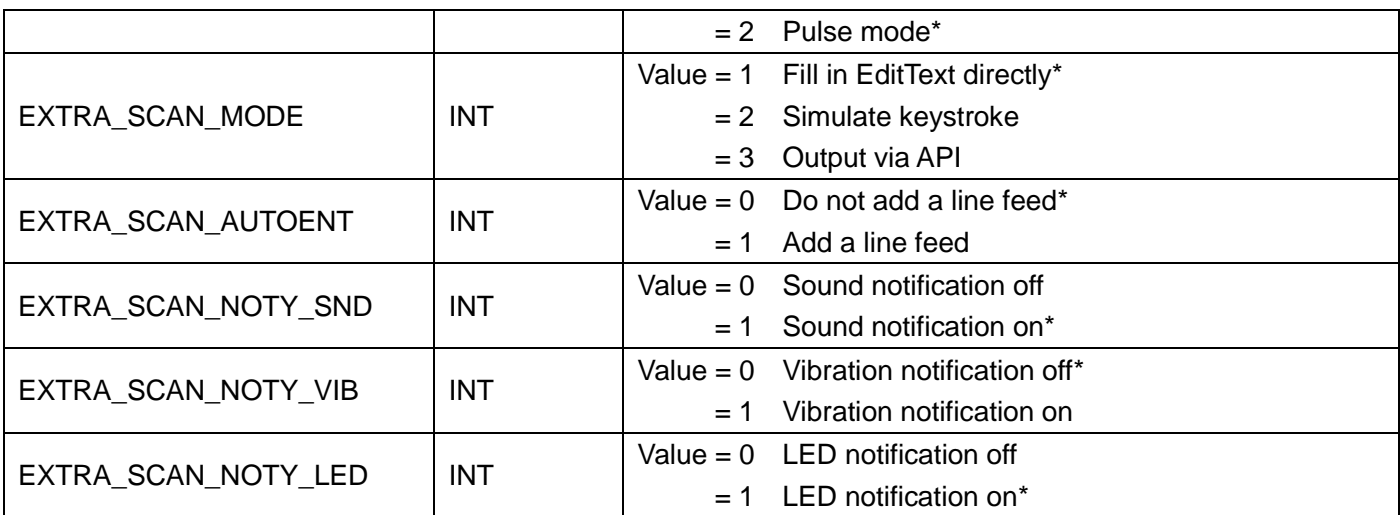

**Example 1:** Disable scanner

```
Intent intent = new Intent ("ACTION_BAR_SCANCFG");
intent.putExtra("EXTRA_SCAN_POWER", 0);
mContext.sendBroadcast(intent);
```

```
Example 2: Output via API, add a line feed
Intent intent = new Intent ("ACTION_BAR_SCANCFG");
intent.putExtra("EXTRA_SCAN_MODE", 3);
intent.putExtra("EXTRA_SCAN_AUTOENT", 1);
mContext.sendBroadcast(intent);
```
# <span id="page-6-0"></span>**Reserved Keys**

The MT90 provides one reserved key F6. Application can define its function as per actual needs.

```
Example 1: Process the KeyDown event of reserved key
```

```
public boolean onKeyDown(int keyCode, KeyEvent event) {
switch (keyCode)
         {
case KeyEvent.KEYCODE_F6:
showInfo("F6 KeyDown\n");
break;
         }
return super. onKeyDown(keyCode,event);
}
```
**Example 2:** Process the KeyUp event of reserved key

```
public boolean onKeyUp(int keyCode, KeyEvent event) {
switch (keyCode)
\{case KeyEvent.KEYCODE_F6:
showInfo("F6 KeyUp\n");
break;
 }
return super.onKeyDown(keyCode, event);
    }
```
# <span id="page-7-0"></span>**Other APIs**

### <span id="page-7-1"></span>**Expand the Status Bar**

To set the status bar to be expandable/not expandable, application should send to the system the broadcast **nlscan.action.STATUSBAR\_SWITCH\_STATE** with the value of Extra parameter ENABLE set to be true/false.

**Example:** Set the status bar to be not expandable

Intent intent = new Intent("nlscan.action.STATUSBAR\_SWITCH\_STATE"); intent.putExtra("ENABLE", false); context.sendBroadcast(intent);

### <span id="page-7-2"></span>**Press the Home Key to Switch to Desktop**

To enable/disable the feature of switching to desktop by pressing the Home key, application should send to the system the broadcast **nlscan.action.HOMEKEY\_SWITCH\_STATE** with the value of Extra parameter ENABLE set to be true/false.

**Example:** Disable the feature of switching to desktop by pressing the Home key

Intent intent = new Intent("nlscan.action.HOMEKEY\_SWITCH\_STATE"); intent.putExtra("ENABLE", false); context.sendBroadcast(intent);

### <span id="page-7-3"></span>**Set the System Time**

To set the system time, application should send to the system the broadcast **nlscan.action.SET\_TIME** with the value of Extra parameter TIME\_MS set to be a string represented as the number of millisecond.

#### **Example:**

public long getTimeMillis(){ Calendar  $c =$  Calendar.getInstance(); c.set(2016, 0, 1, 0,0,0); return c.getTimeInMillis(); } Intent it = new Intent("nlscan.action.SET\_TIME"); long mills = getTimeMillis(); it.putExtra("TIME\_MS", String.valueOf(mills)); mContext.sendBroadcast(it);

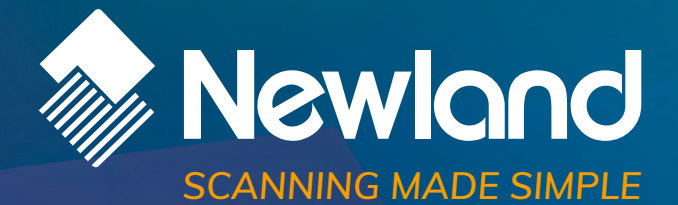

**Newland EMEA HQ** +31 (0) 345 87 00 33 info@newland-id.com newland-id.com

**D-A-C-H** +49 (6) 182 82916-16 info@newland-id.de

**Benelux** +31 (0) 345 87 00 33 benelux@newland-id.com

**Italy** +39 (0) 342 0562227 italy@newland-id.com **United Kingdom** +44 (0) 1442 212020 sales@newland-id.co.uk

**South Africa** Gauteng: +27 (0) 11 553 8010 Cape Town: +27 (0) 21 9140819 info@newland-id.co.za

**Turkey** +90 (0) 544 538 40 49 turkey@newland-id.com **France** +39 (0) 345 8804096 france@newland-id.com

**Ibérica** +34 (0) 93 303 74 66 info@newland-id.es

**Nordic & Baltic** +46 (0) 70 88 47 767 nordic@newland-id.com **Russia** +31 (0) 345 87 00 33 russia@newland-id.com

**Middle East** +39 (0) 345 8804096 middleeast@newland-id.com

**Iran** +90 (0) 544 538 40 49 iran@newland-id.com